1. 組エントリー

「エントリ」コマンドを押して「エントリー」フォームを開いて下さい。

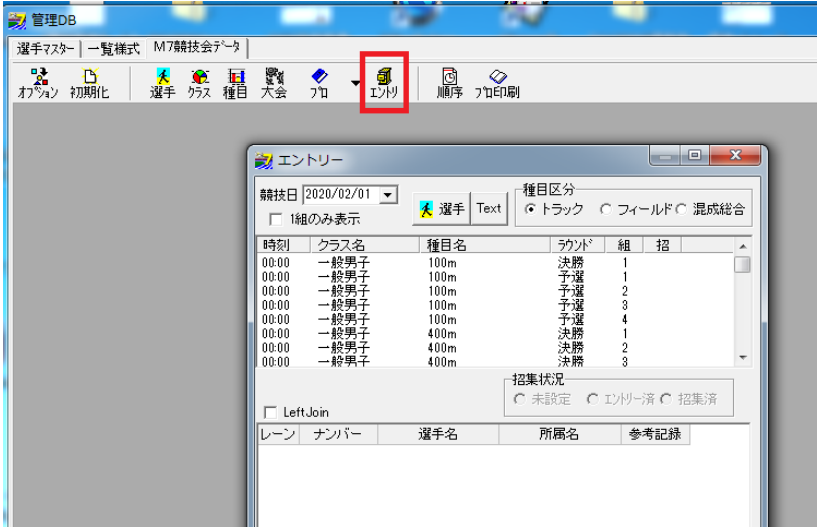

選手は全て 1 組にエントリーされているので、「1 組のみ表示」にチェックを入れ、一個ずつ番組をみてみまし ょう。(※100m決勝は予選が終わらないとエントリーできないので予選から始めて下さい)

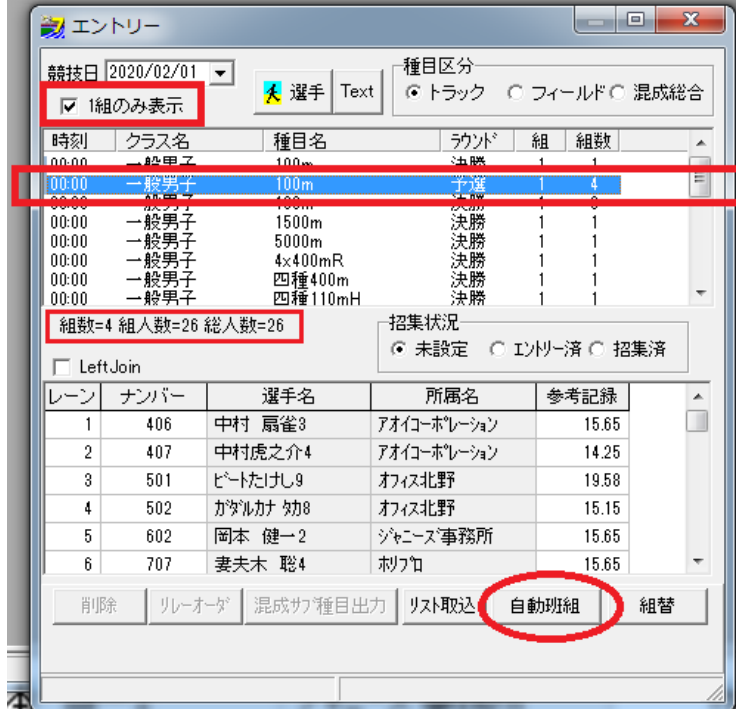

組数、組人数、総人数を確認したら「自動班組」ボタンを押します。

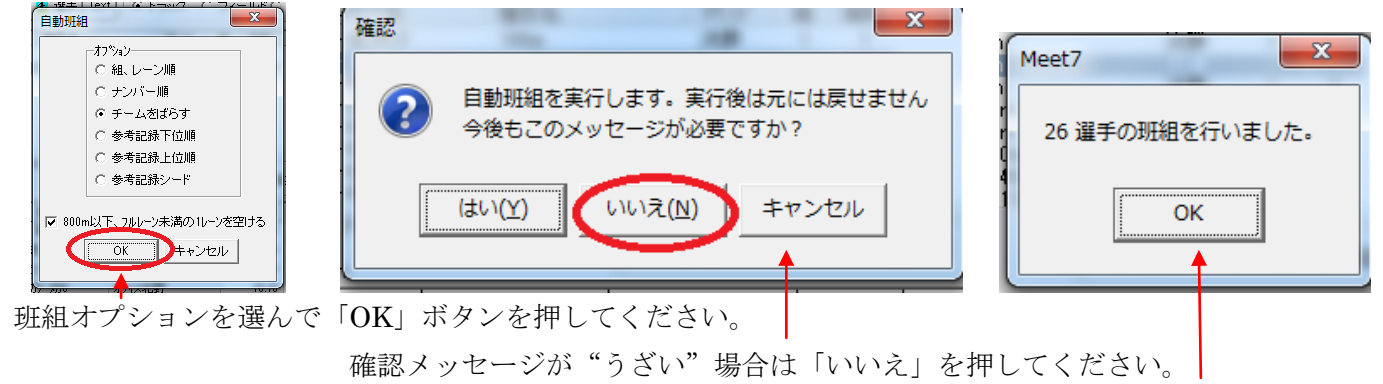

班組が終了したようです。

「組替」ボタンを押して「組替」フォームで確認してみましょう

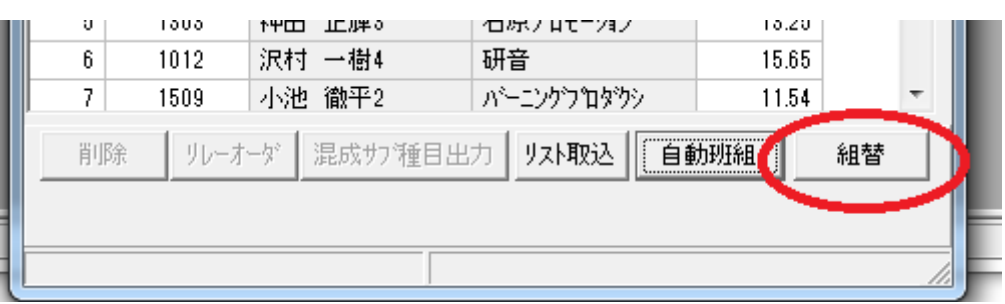

スピンコントロールや、プルダウンでそれぞれの組が確認できます。

| 3 組替                                                                                                    |                                                                     |                                          |                       |                                                                                       |                                       | $\mathbf{x}$<br>▣<br>$\qquad \qquad \Box$ |
|----------------------------------------------------------------------------------------------------|---------------------------------------------------------------------|------------------------------------------|-----------------------|---------------------------------------------------------------------------------------|---------------------------------------|-------------------------------------------|
| ·般男子 100m予選                                                                                                    | 参記ランキング                                                             |                                          |                       | 組数=4<br>推組数=4<br>総人数=26                                                               |                                       |                                           |
| 組                                                                                                    |                                                                     | 組入数 = 7                                  | 組                     |                                                                                       |                                       | 組入数=1                                     |
| 選手名<br>ナンハ゛<br>レーン<br>$\overline{\phantom{0}}$<br>中村虎之介4<br>2<br>407<br>藤原 竜也7<br>714<br>横山たかし4<br>106<br>神田<br>1303 | 所属名<br>アオイコーポレーション<br>iVプロ<br>松竹芸能<br>正輝3<br>石原プロモーション<br>一樹4<br>研音 | 参考記録<br>14.25<br>13.25<br>10.21<br>13.25 | 파<br>I<br>᠊           | 選手名<br>ますだお・・・<br>l3<br>東野<br>幸治5<br>3<br>妻夫木<br>聡4<br>三浦<br>翔平<br>त्या<br>徳重<br>1304 | 所属名<br>松竹芸能<br>吉本興業<br>ホリプロ<br>バーニングプ | 参考記録<br>12.54<br>12.45<br>15.65<br>15.25  |
| 沢村<br>1012<br>小池<br>1509<br>圖本<br>602<br>8                                                                           | 徹平2<br>バーニングプ<br>ゲャニーズ事<br>健一2                                      | 15.65<br>11.54<br>15.65                  | 6<br>$\gg$<br>8<br><< | 聡2<br>笑福亭鶴瓶5<br>1101<br>扇雀3<br>中村<br>406                                              | 石原プロモーション<br>松竹芸能<br>アオイコーポレーション      | 15.45<br>12.56<br>15.65                   |

ツールを使って組移動やレーン移動ができます。(※レーン移動の場合は左右ペインの組を同じにする)

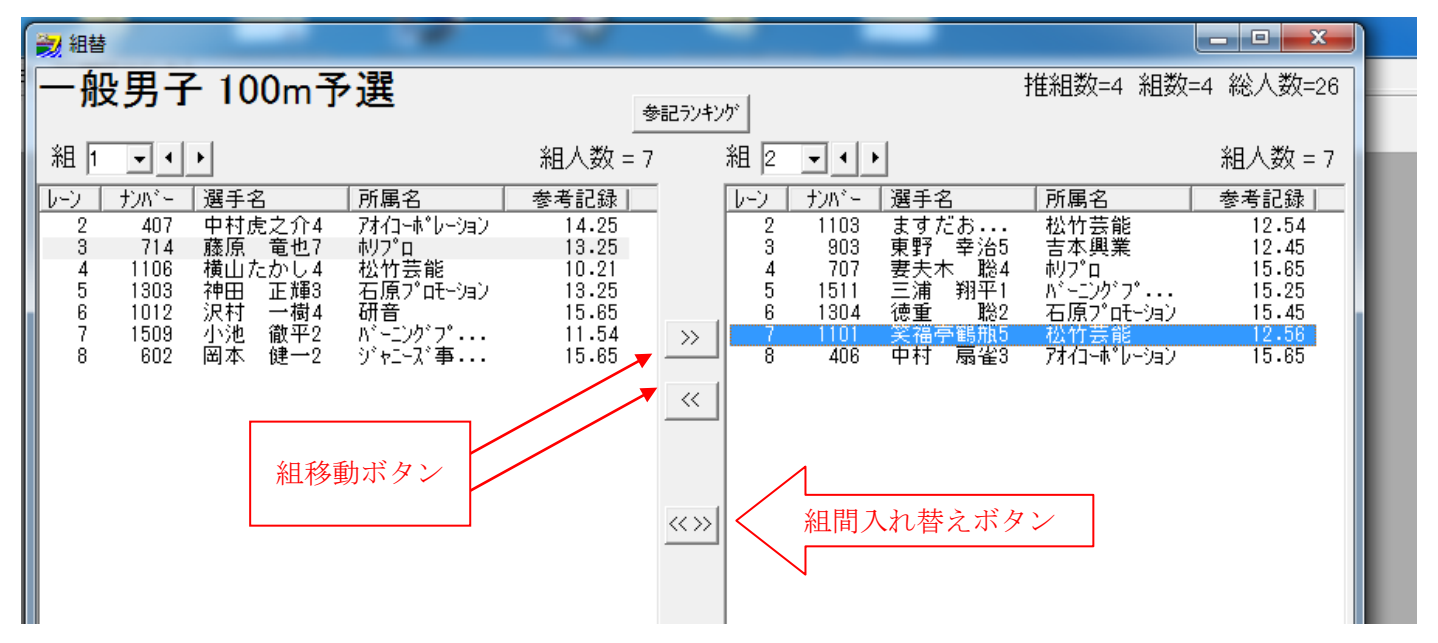

この手順で組毎のエントリーを進めていきます。

## ○混成サブエントリー

組エントリーを進めていくと「四種 400m」の番になりました。 エントリー内容を見ると、選手が誰もエントリーされていません。

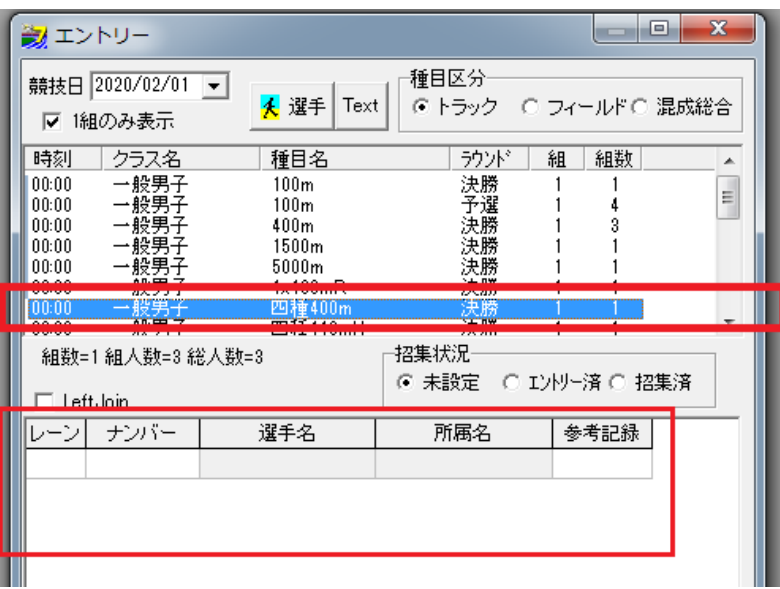

「混成サブ種目出力」がされていませんでした。ここで行いましょう。

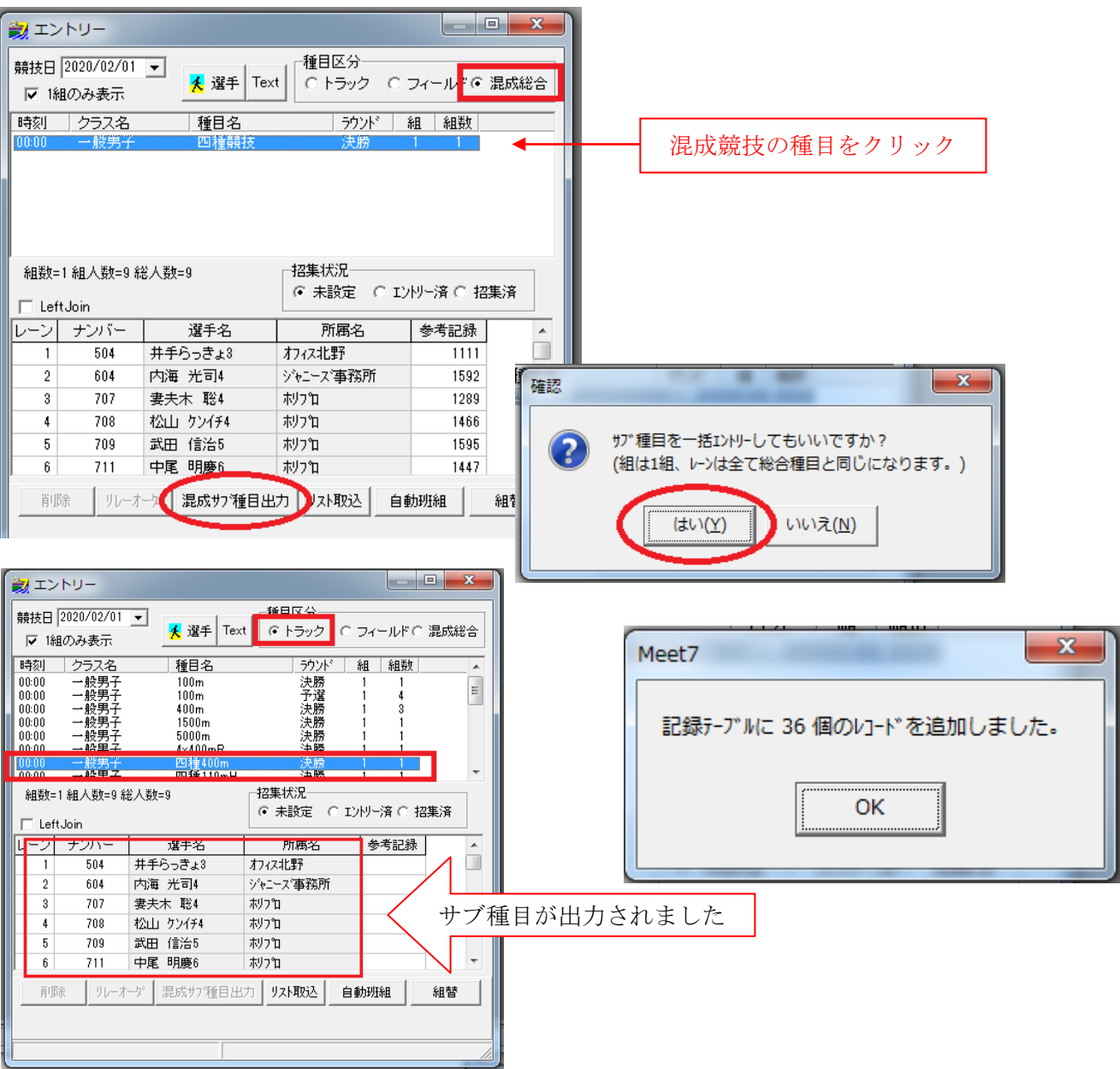

※今回は途中で処理する方法で行いましたが、本来は混成競技のサブ種目出力は組数を決定する前に行うのがい いでしょう。(※参加選手 9 人以上の場合は組数を増やす必要があります)

- この文書ここまで -